LATEX 実践講座 これから T<sub>E</sub>X を使って文書を書きまくる人のために

# 岡崎 正悟

神戸大学大学院 理学研究科 惑星学専攻 流体地球物理学教育研究分野 修士 2 回生

## 2016 年 7 月 29 日 (金)

ITPASS セミナー @神戸大学自然科学総合研究棟 3 号館 508 号室

# 目次

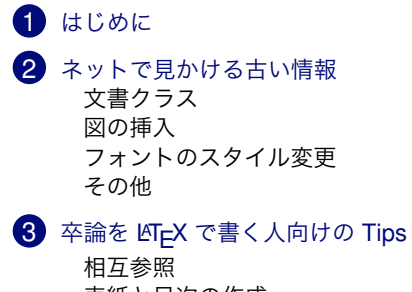

表紙と目次の作成 ファイルを分割する

### 4 更に進んだ使い方

パッケージの導入 Beamer でスライドを作る Emacs で TEX を編集 – YaTeX –

5 まとめ

しはじめに

## ❶ はじめに

2 ネットで見かける古い情報

文書クラス 図の挿入 フォントのスタイル変更 その他

## 8 卒論を LATEX で書く人向けの Tips 相互参照 表紙と目次の作成 ファイルを分割する

## 4 更に進んだ使い方

パッケージの導入 Beamer でスライドを作る Emacs で T<sub>E</sub>X を編集 – YaTeX –

はじめに

## はじめに

- *•* TEX は数式を含む文書を作成する際に非常に便利なソフト
	- *•* この研究室の読書会のレジュメ作成で経験済み
	- *•* 卒論も TEX で作成して提出する
- *•* TEX や LATEX に関する情報は容易に入手可能
	- *•* 本やネットでの情報は豊富
	- *•* 先輩に聞くことで, 便利なコマンドなどを知ることが出来る かも
- *•* 一方, 古い情報も溢れている
- *•* 便利なコマンドを見逃している場合もある

### LATEX 実践講座 L<sub>はじめに</sub>

# 本セミナーの目標

- *•* とりあえず, TEX が使える環境はそろっていて, 1 度は使った がある, という前提で...
- *•* もっと TEX を使いこなせるようになる
- *•* 便利なコマンドや使い方などを知る

ネットで見かける古い情報

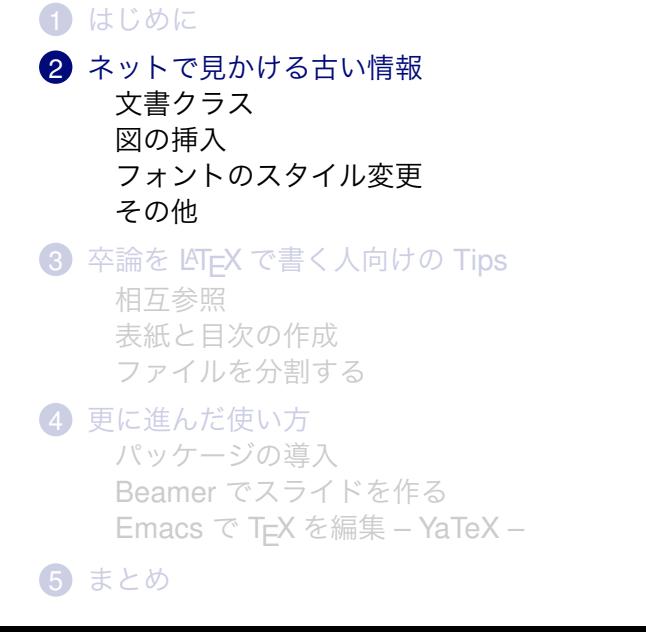

ネットで見かける古い情報 文書クラス

# 文書クラス

*•* とある研究室の B4 の読書会のレジュメ...

 $\verb+\documentclass[a4j,12pt,openbib,oneside,divipdfmx]{\textcolor{red}{j}+approx}$ 

- *•* 日本語を含む文書では, jbook.cls・jasrticle.cls・jreport.cls は使わない方が良い
	- *•* article.cls, report.cls, book.cls は最悪
	- *•* 余白がとても広くなってしまうとか, 行間がギチギチに詰まる とか
	- *•* 電脳スタイルとは相性悪い??
		- *•* まぁ, そこは状況に応じて...
	- *•* 最近は, jsclass は LATEX をインストールすれば最初から使える
		- *•* {jreport} *→* [report]{jsbook}
		- *•* {jarticle} *→* {jsarticle}
		- *•* {jbook} *→* {jsbook}

ネットで見かける古い情報 図の挿入

# 図の挿入

*•* とある研究室の B4 の読書会のレジュメで図の挿入を行なっ ているところ

```
\begin{figure}
\begin{center}
 \includegraphics[]{hoge.eps}
\end{center}
\caption[]{ほげほげ}
\end{figure}
```
- *•* EPS 形式の図は dvips を使っていた頃の名残 *•* 最近は最終出力が PDF
- *•* ベクター形式なら PDF, ラスター形式なら JPEG や PNG の 画像を埋め込もう
	- *•* 内部でも変換を行わず, 直接 PDF に埋め込まれる
- *•* 実は, もう一箇所マズいところがあるけど... また後で

ネットで見かける古い情報 図の挿入

PDF や JPEG/PNG の画像を埋め込むには

*•* 次のように記述する

```
\usepackage[dvipdfmx]{graphicx}
...
\begin{document}
\begin{figure}
  \includegraphics[bb=0 0 100 142]{zzz.jpg}
  \caption[]{むにゃむにゃ}
\end{figure}
\end{document}
```
- *•* [bb=0 0 x y] の x, y は画像の大きさを指定する
- *•* 上の例は 100 *×* 142 ピクセルの JPEG 画像 (PDF などでも 同様)

ネットで見かける古い情報 図の挿入

PDF や JPEG/PNG の画像を埋め込むには

*•* または, 画像があるディレクトリで,

## % extracbb zzz.jpg

とすると, BB 情報が書きこまれたファイル (拡張子は .xbb) が生成され, \includegpraphics の後に [bb=...] をかく必 要がなくなる.

- *•* 「mediabb.sty を使えば, BB 情報を書く必要がなくなる」と いう情報が比較的新しいブログ記事などでも解説されている ことがある. が, これは古い情報なので, 使わないこと.
	- *•* (新しい)dvipdfmx と一緒に使うことは全く考慮されておら ず, その場合の動作は未定義で, 全般的にかなり不合理な挙動 を示す.

ネットで見かける古い情報 フォントのスタイル変更

フォントのスタイル変更

{\bf なんちゃらかんちゃら} みたいなパターンは古い形式なの で, 使わないようにする.

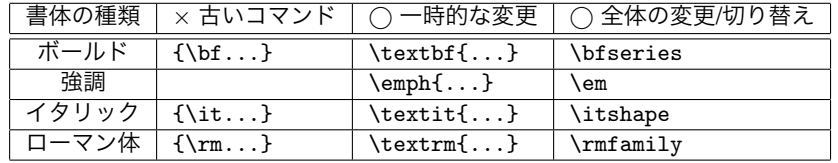

などなど.

```
LATEX 実践講座
```
ネットで見かける古い情報 し<sub>その他</sub>

## 数式関係

*•* 数式を含む文書の場合, amsmath.sty を使っているはずな ので,

```
\begin{eqnarray}, \begin{eqnarray*},
\begin{displaymath}, $$...$$
```
は使ってはいけない.

- *•* 使うべきなのは, 複数行の数式 \begin{align}, \begin{align\*} 1 行だけの数式 \begin{equation}, \begin{equation\*},  $\mathcal{N}$ ... $\mathcal{N}$
- *•* 詳しくは, AMS-LaTeX のページ http://www.ams.org/publications/authors/tex/amslatex にある amsmath user's guide を参照

ー<br>レネットで見かける古い情報 その他

figure 環境の中央揃え・右寄せ・左寄せ

- *•* よく紹介されている
- \begin{figure} \begin{center} \includinggraphics{zzz.pdf} \end{center} \end{figure} は center 環境に起因する余分な余白が入ってしまうので 使ってはいけない. *•* 正しくは, \begin{figure} \centering \includinggraphics{zzz.pdf} \end{figure}

を使うべし.

ー<br>ネットで見かける古い情報 その他

古い情報のまとめはどこに...?

- *•* 以上 「古い情報」として紹介したのは, ごく一部
- *•* 詳しくは, TeX Wiki の 「古い情報」

https://texwiki.texjp.org/?%E5%8F%A4%E3%81%84%E6%83%85%E5%A0%B1% を 参照

*•* TeX Wiki は最新の情報が随時更新されている

ー<br>一<sub>卒論を L</sub>AT<sub>E</sub>X で書く人向けの Tips

## ↑ はじめに

2 ネットで見かける古い情報

文書クラス 図の挿入 フォントのスタイル変更 その他

## 8 卒論を LATEX で書く人向けの Tips

相互参照 表紙と目次の作成 ファイルを分割する

## 4 更に進んだ使い方

パッケージの導入 Beamer でスライドを作る Emacs で T<sub>E</sub>X を編集 – YaTeX –

卒論を LATEX で書く人向けの Tips 上相互参照

## 図や式などの番号の参照

- *•* 式番号や図などの番号は自動的に振ってくれる.
	- *•* 順番を入れ替えたりしても, 自動で直してくれる
- *•* 一方, 本文中で式番号を書きたいとき... 自動で直されたもの を一つ一つ手で直すのは不便
- *•* そこで, 相互参照の機能を使う
	- *•* 式や図を書いてあるところに \label{...} と書いてラベル を付ける
	- *•* 番号を参照したいところに \ref{..} と書く
- *•* 2 回コンパイルしないと, 参照が反映されない
- *•* 参照方法の雛形

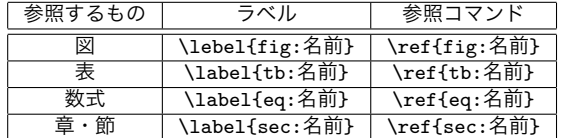

卒論を LATEX で書く人向けの Tips 表紙と目次の作成

# 表題の表示・目次の作成

- *•* LATEX には表題 (title) を出力するためのタグがある.
- *•* j\*\*\*\*.cls/js\*\*\*\*.cls を使ったときの表題作成例は以下の通り:

```
\documentclass{jarticle}
\title{タイトル}
\author{著者}
\date{\today} % 日付. \today:コンパイルした日
\begin{document}
\maketitle % 表題の出力
.... % 本文を書く
\end{document}
```
- *•* 目次を出力したい場所に \tablecontents とすれば目次が作 成される.
	- *•* ただし, 最低 2 回のコンパイルが必要
	- *•* \listoffigures*· · ·* 図目次, \listoftables*· · ·* 表目次

卒論を LATEX で書く人向けの Tips 表紙と目次の作成

## 表紙の作成

- *•* jbook/jsbook では \maketitle とすると, 表紙が作成される *•* \title{hogehoge} などが反映される
	-
- *•* 表紙のスタイルを変えたい場合
	- *•* クラスファイル (.cls) を書き換える
	- *•* \begin{titlepage}...\end{titlepage} で表紙を作成する
- *•* 後者の場合... 例えばこんな感じ

```
\begin{titlepage}
\begin{center}
\vspace*{150truept}
{\huge タイトル}\\ \vspace{10truept}
{\Large ―サブタイトル―} \\ \vspace{120truept}
{\huge 学籍番号 ********} \\ \vspace{50truept}
{\huge 著者名}\\ \vspace{50truept}
{\huge \today}\\
\end{center}
\end{titlepage}
```
卒論を LATEX で書く人向けの Tips ファイルを分割する

# ファイルの分割

- *•* 長い文章を一つのファイルにまとめるのは大変
	- *•* 修正箇所を探すのが大変
	- *•* うっかり消しちゃったら大変
- *•* ファイルを分割して文書を作成する例

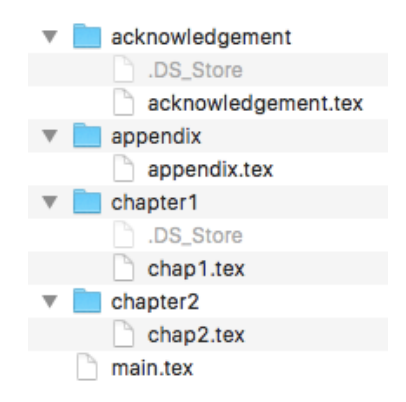

卒論を LATEX で書く人向けの Tips ファイルを分割する

# メインファイルと分割ファイルの記述

*•* main.tex は次のように記述

```
\documentclass[a4j,12pt,dvipdfmx]{jsbook}
\usepackage{hogehoge}
... % プリアンプルをごちゃごちゃ
\begin{document}
\maketitle
\include{chapter1/chap1}
\include{chapter2/chap2}
\appendix
\include{appendix/appendix}
\include{acknowledgement/acknowledgement}
\end{document}
```
- *•* 挿入するファイルの拡張子は省略して書くことに注意
- *•* 分割ファイルにはプリアンプルは記述しない

ー<br>一更に進んだ使い方

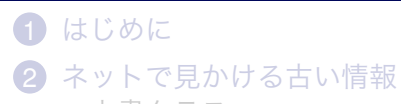

文書クラス 図の挿入 フォントのスタイル変更 その他

8 卒論を LATEX で書く人向けの Tips 相互参照 表紙と目次の作成 ファイルを分割する

## 4 更に進んだ使い方 パッケージの導入

Beamer でスライドを作る Emacs で T<sub>E</sub>X を編集 – YaTeX –

更に進んだ使い方 パッケージの導入

スタイルファイル

- *•* LATEX の機能を拡張したり, 新たな機能を追加したりするのに 用いるのが「パッケージ」
- *•* プリアンプルで \usepackage{hogehoge} としたら使える
- *•* 実態は sty ファイルとその他の必要なファイル
- *•* 置き場所は環境によって異なるが, 例えば \usr/local/texlive/texmf-local/tex/... 以下.
- *•* スタイルファイルを追加したら, sudo mktexlsr でファイル 情報を更新

更に進んだ使い方 Beamer でスライドを作る

Beamer... って??

- *•* LATEX のクラスファイルの一つ
- *•* LATEX のコマンドを駆使してスライド作成が可能
	- *•* このスライドも Beamer で作成している
- *•* 出力が PDF なので, 特定のソフトウェアに依存せずに見るこ とが出来る
- *•* TeXLive をフルインストールしてれば入っている
	- *•* 無い場合は, LaTeX Beamer のページ (https://sourceforge.net/projects/latex-beamer/) か ら取ってくる.
- *•* プリアンプルの先頭に

\documentclass[dvipdfmx]{beamer}

と記述すれば使える.

ー<br>―<br>一更に進んだ使い方 LBeamer でスライドを作る

Beamer についてもうちょい詳しく

- *•* 普通の文書を作成するのとはちょっと違う
	- *•* 1 つのページは frame 環境でまとめる
	- *•* block 環境

例

こんな感じ

*•* pause コマンドによるちょっとした演出効果

ー<br>―<br>一更に進んだ使い方 Beamer でスライドを作る

Beamer についてもうちょい詳しく

- *•* 普通の文書を作成するのとはちょっと違う
	- *•* 1 つのページは frame 環境でまとめる
	- *•* block 環境

例

こんな感じ

*•* pause コマンドによるちょっとした演出効果

● こんなふうに

更に進んだ使い方 Beamer でスライドを作る

# Beamer についてもうちょい詳しく

- *•* 普通の文書を作成するのとはちょっと違う
	- *•* 1 つのページは frame 環境でまとめる
	- *•* block 環境

## 例

こんな感じ

*•* pause コマンドによるちょっとした演出効果

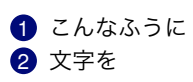

更に進んだ使い方 Beamer でスライドを作る

# Beamer についてもうちょい詳しく

- *•* 普通の文書を作成するのとはちょっと違う
	- *•* 1 つのページは frame 環境でまとめる
	- *•* block 環境

## 例

こんな感じ

- *•* pause コマンドによるちょっとした演出効果
	- こんなふうに
	- 2 文字を
	- 8 小出しに

更に進んだ使い方 Beamer でスライドを作る

# Beamer についてもうちょい詳しく

- *•* 普通の文書を作成するのとはちょっと違う
	- *•* 1 つのページは frame 環境でまとめる
	- *•* block 環境

例

## こんな感じ

- *•* pause コマンドによるちょっとした演出効果
	- こんなふうに
	- 2 文字を
	- 8 小出しに
	- 4 できるよ!!

更に進んだ使い方 Beamer でスライドを作る

# Beamer についてもうちょい詳しく

- *•* 普通の文書を作成するのとはちょっと違う
	- *•* 1 つのページは frame 環境でまとめる
	- *•* block 環境

例

### こんな感じ

- *•* pause コマンドによるちょっとした演出効果
	- こんなふうに
	- 2 文字を
	- 8 小出しに
	- 4 できるよ!!
- *•* 詳しい使い方は下記の URL などを参照
	- *•* 東京電機大学 松田先生による紹介スライド http://ayapin-film.sakura.ne.jp/LaTeX/Slides/Beamer-tutorial.pdf

更に進んだ使い方 Emacs で TEX を編集 – YaTeX –

# YaTeX

- *•* みなさんの LATEX の編集環境は...?
- *•* Emacs を普段お使いの皆さんにオススメなのが, YaTeX (Yet Another TeX mode for Emacs, 野鳥) https://www.yatex.org/
	- LAT<sub>E</sub>X 入力支援環境
	- *•* Emacs 以外にも, Vz・Wz・Hidemaru・xyzzy といったエ ディタに対応したバージョン: 雷鳥・白鳥・飛鳥・花鳥 もある
	- *•* Vim...? 知らない子ですね... 1
- *•* コンパイルも Emacs 上で可能
- *•* 入力支援のためのコマンドが多数用意されている
- *•* 入力補完が (個人的には) 良い
	- *•* 例えば... \left\{ と入力すると, \left\{\right\} まで自動 で入力してくれる

<sup>1</sup>とは言っても, Vim にも同様の環境は別の作者から用意されてないんですか ね? どなたかご存じないですか?

### LATEX 実践講座 まとめ

## まとめ

- TEX/ LATEX に関する古い情報には気をつけましょう
	-

*•* LATEX の使い方いろいろ

ましょう

- -

*•* Beamer とか YaTeX とか

- -
- -
- -
- 

*•* 長い文書 (卒論とか) を作成する際の便利な情報を知っておき

*•* 目次の作成, 数式や節の参照, ファイルの分割 etc...

- 
- 
- *•* 最新の情報は TEXWiki で

## まとめ

# 参考文献 1

- *•* 古い情報に踊らされないために
	- *•* 「使ってはいけない LaTeX のコマンド・パッケージ・作法」 http://ichiro-maruta.blogspot.jp/2013/03/latex.html
	- 「TEXWiki」 https://texwiki.texjp.org/
- *•* 卒論などの長い文書を作成するときには
	- *•* 「卒論を TeX フォーマットなしから書くための tips」 http://d.hatena.ne.jp/yosshi71jp/20101210/1292005429

#### LATEX 実践講座 まとめ

## 参考文献 2

- *•* Beamer について知りたい!!
	- *•* 「baemer.cls」 (滋賀大学 熊沢先生の HP 内)
	- http://www.biwako.shiga-u.ac.jp/sensei/kumazawa/tex/beamer.html *•* 「Beamer の基本的な使い方のサンプル」
	- http://math.shinshu-u.ac.jp/~hanaki/beamer/beamer.html
- *•* YaTeX について知りたい!!
	- *•* 「野鳥(YaTeX)」 (物理のかぎしっぽ 内) http://hooktail.org/computer/index.php?%CC%EE%C4%BB%A1%CAYaTeX%A1%CB